## *Mini Guide*

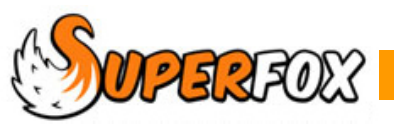

# **DISCOUNTS**

SuperFox can automatically apply two types of discount to your bookings:

#### **Sibling Discounts**

You can apply sibling discounts to nominated services. You can also choose which siblings to discount (cheapest, eldest, all equally).

#### **Managers Discounts**

You can apply simple percentage discounts to nominated account holders (e.g. staff) for nominated services.

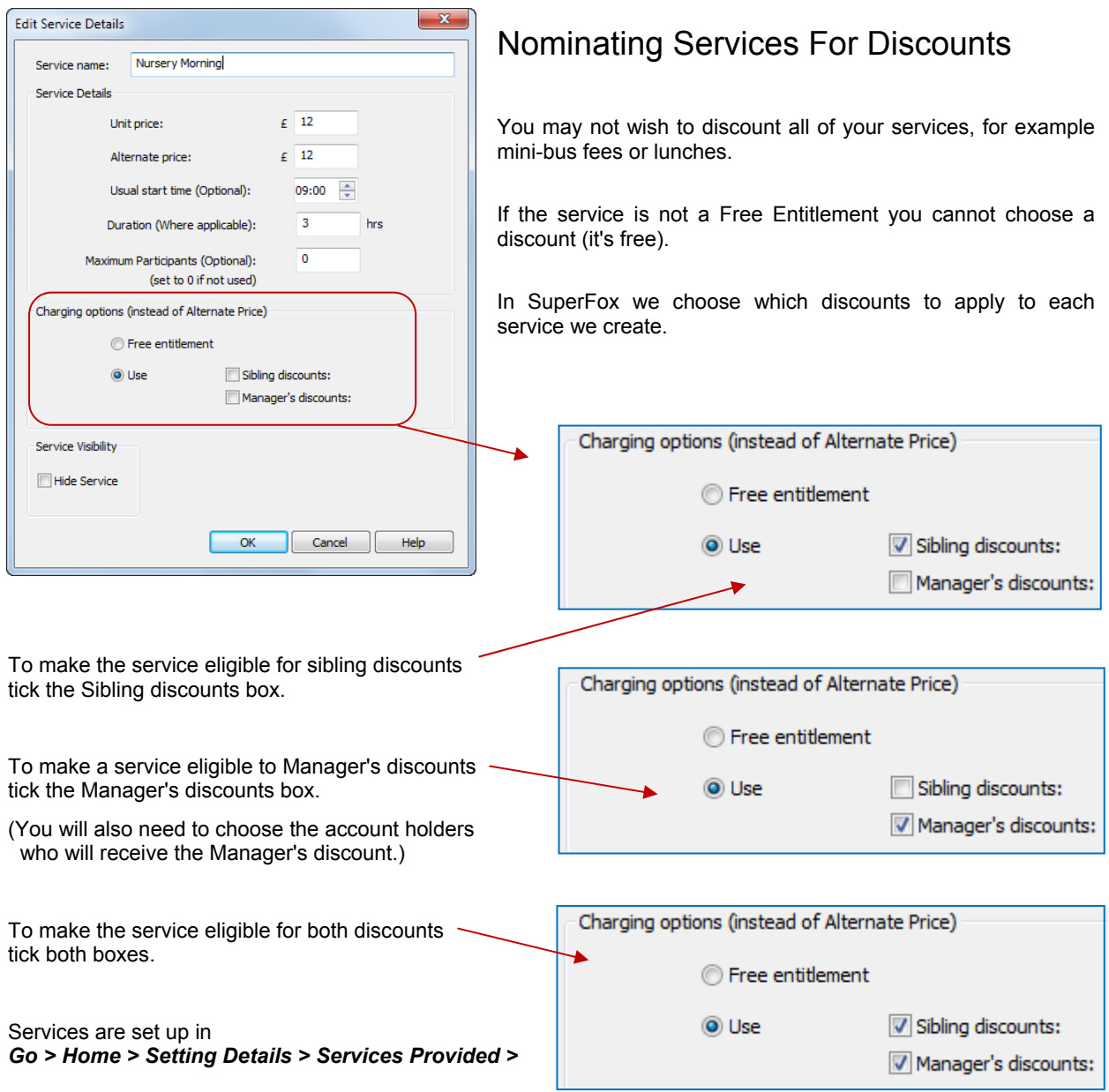

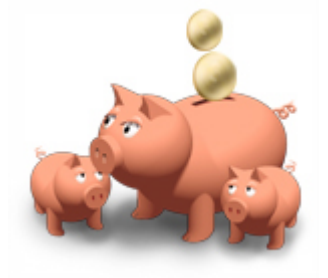

SOMPERFORS Software for Childcare Superheroes. © Helios Computing Ltd. 1

## Setting Up A Sibling Discount Scheme

To set up the Sibling Discount scheme: *Go > Home > Setting Details > Discounts >*

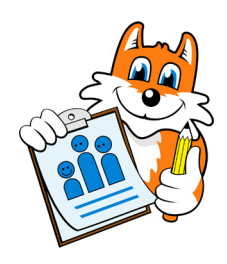

All you need to do is:

- 1. Enter the percentage discount to use
- 2. Choose which siblings will receive the discount
- 3. Choose when the discount applies
- 4. Save your work.

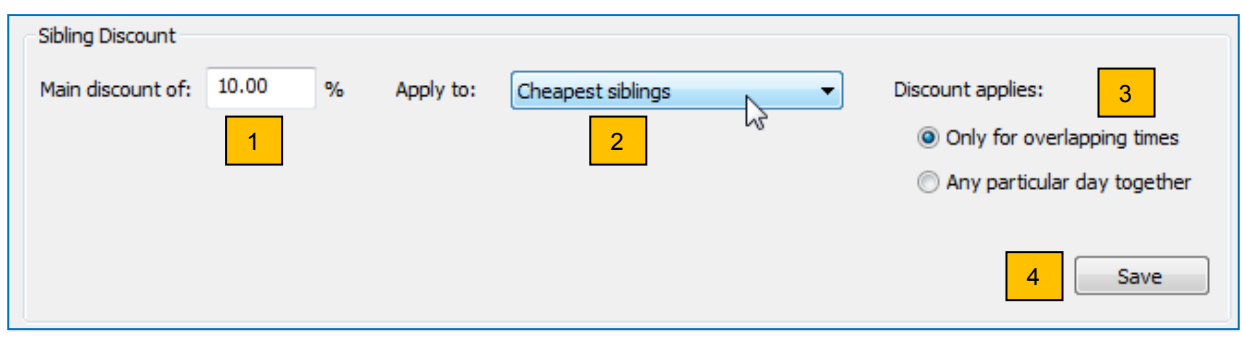

The sibling discounting options provided simply reflect schemes that are commonly in use.

#### **Who Receives The Sibling Discount?**

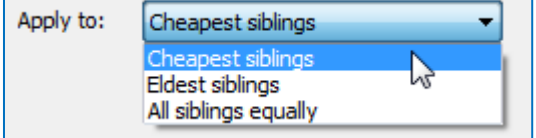

You can choose to give the sibling discounts to:

- Cheapest siblings (the most expensive sibling is full price.)
- Eldest siblings (the youngest sibling is full price)
- All siblings equally (all of the siblings are discounted)

#### **What Times Of Day Is The Sibling Discount Used?**

Discount applies:

- O Only for overlapping times
- Any particular day together
- You can choose to apply the discount throughout the day as follows:
	- Give the discount only at the exact times when the children are in the setting together.
	- Give it to the children for the entire day of they are in at any time together on the day.

#### **Calculating The Discount**

The discount will become active as soon as you save it and it will automatically apply the discount to the uninvoiced bookings. A progress bar will display as this can take a while.

Discounts are automatically calculated at booking time and the booking is marked as discounted so it won't be discounted twice.

The discounting calculation will slow the bookings down slightly.

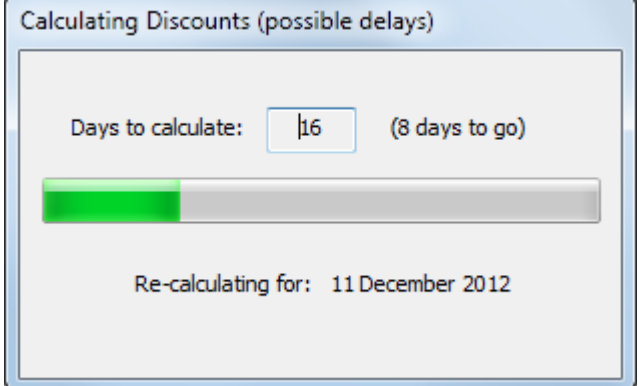

 $\mathcal{O}$  Software for Childcare Superheroes. © Helios Computing Ltd. 2

#### **Forcing A Discount Recalculation**

Recalculate Discounts

If you change either your sibling or manager's discounts you can force a re-calculation of the un-invoiced bookings by clicking the 'Recalculate Discounts' button.

#### **Turning Off Sibling Discounts**

To turn off sibling discounts simply reset the discount percentage to 0.00%. The discounts will be recalculated at zero percent and the automatic calculation will be skipped at booking time.

### Setting Up Manager's Discounts

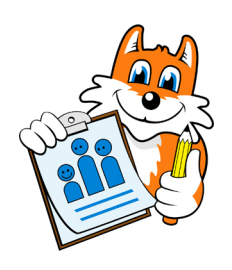

To set up Manager's Discount schemes: *Go > Home > Setting Details > Discounts >*

A manager's discount is a flat percentage discount that you can give to selected people. You can set up as many different manager's discount schemes as you like.

This is done at the bottom of the discounts forms and is a 2 stage process.

#### **Step 1: Add A Manger's Discount**

To add a new Manager's Discount click the **Add** button.

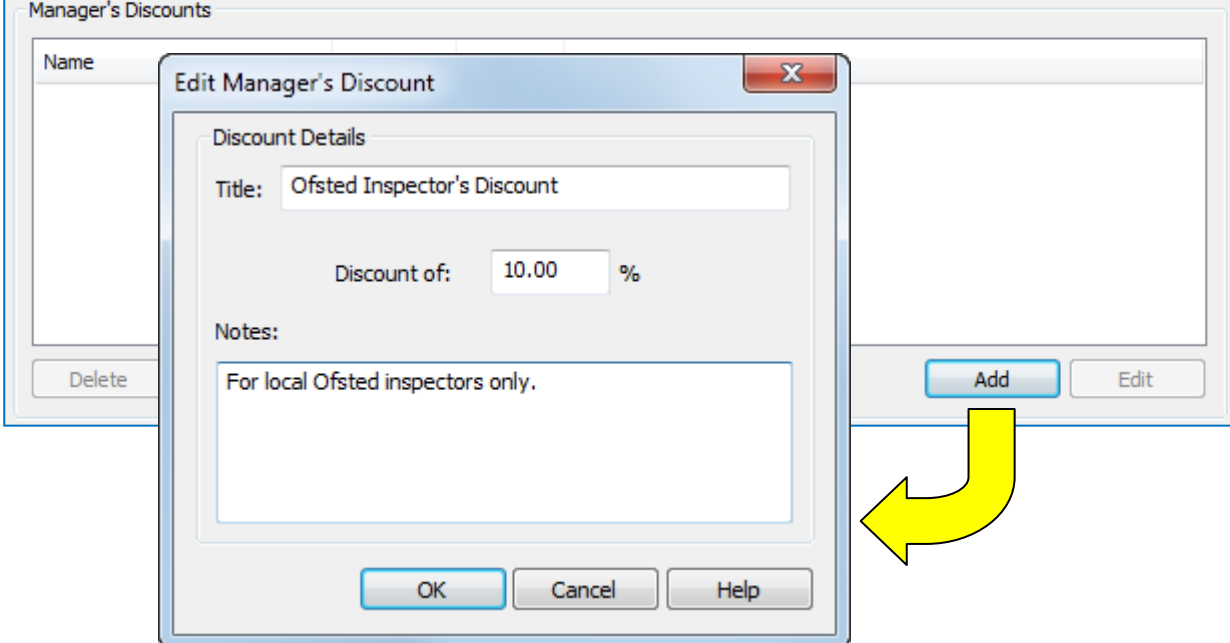

Just give the discount and title, a percentage to subtract from the bookings and a description for your own use. Click the OK button to add the discount to the Manager's Discounts list.

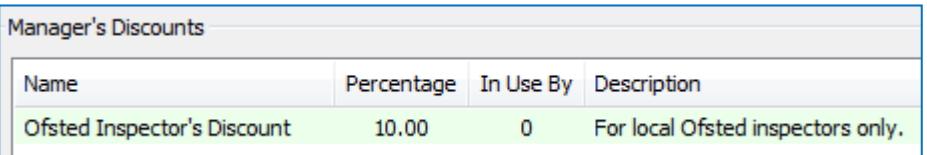

**Software for Childcare Superheroes.** © Helios Computing Ltd. 3

#### **Step 2: Manage The Discount Members**

You now need to choose who will participate in the new manager's discount scheme. Click on the **'Manage Discount Members'** button.

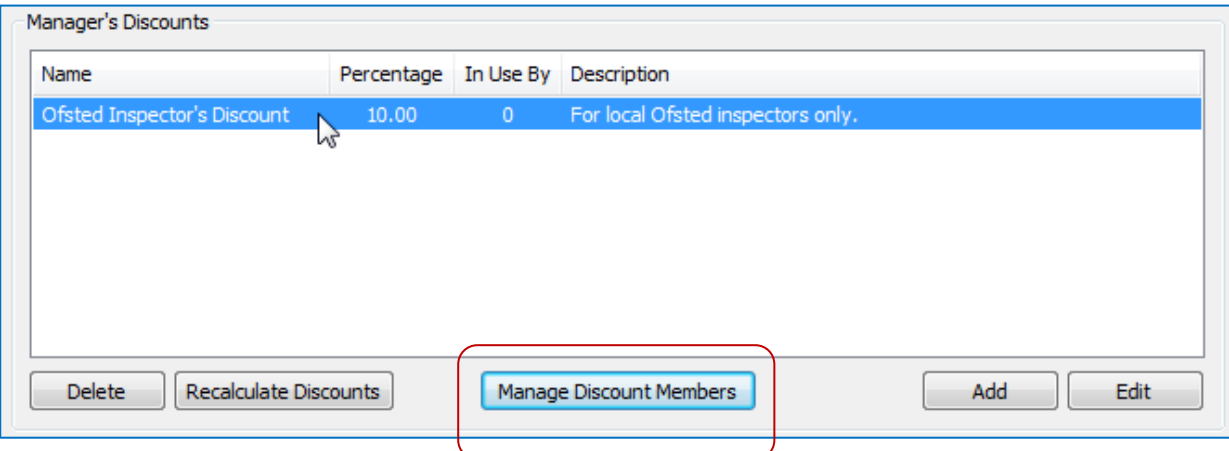

For your convenience there are two different ways to add or manage discount holders.

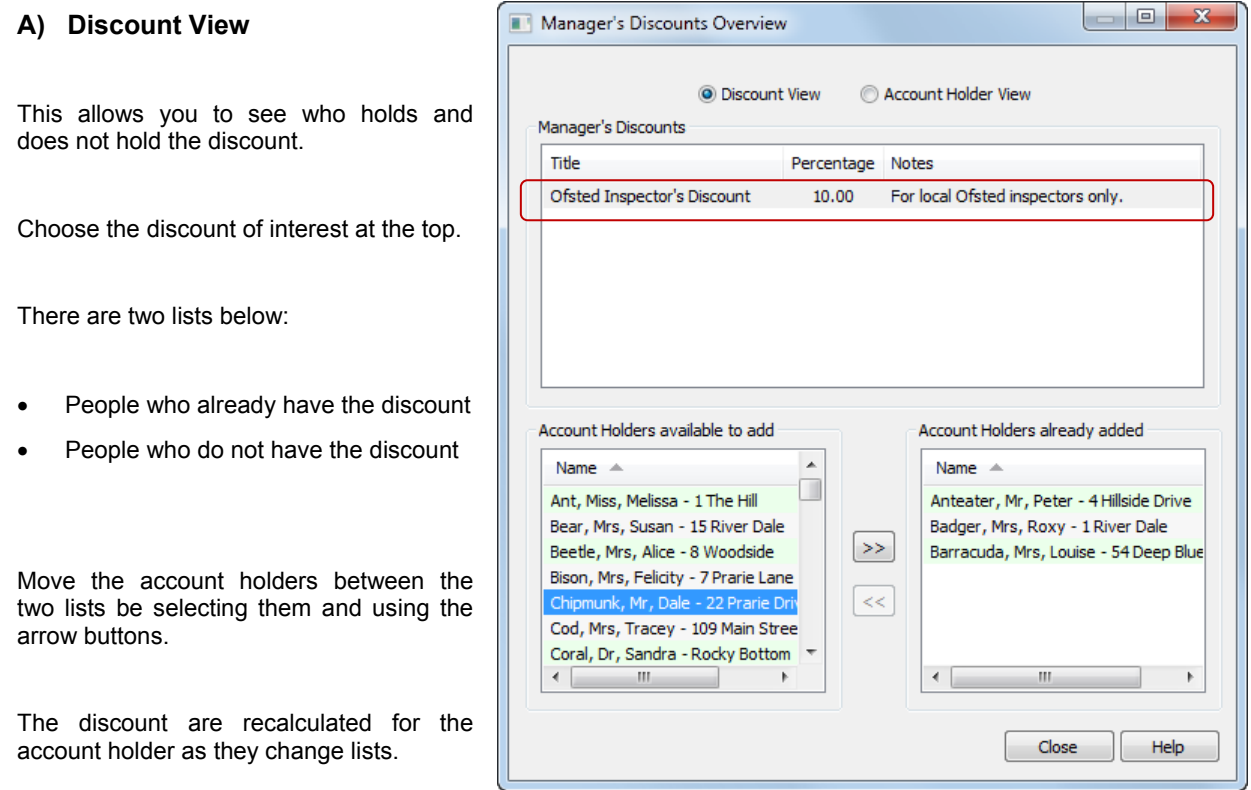

Click the close button when you are finished and the main list of Manager's Discounts will be updated.

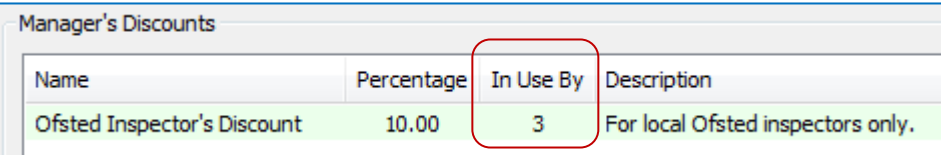

SOMPERFORES Software for Childcare Superheroes. © Helios Computing Ltd. 4

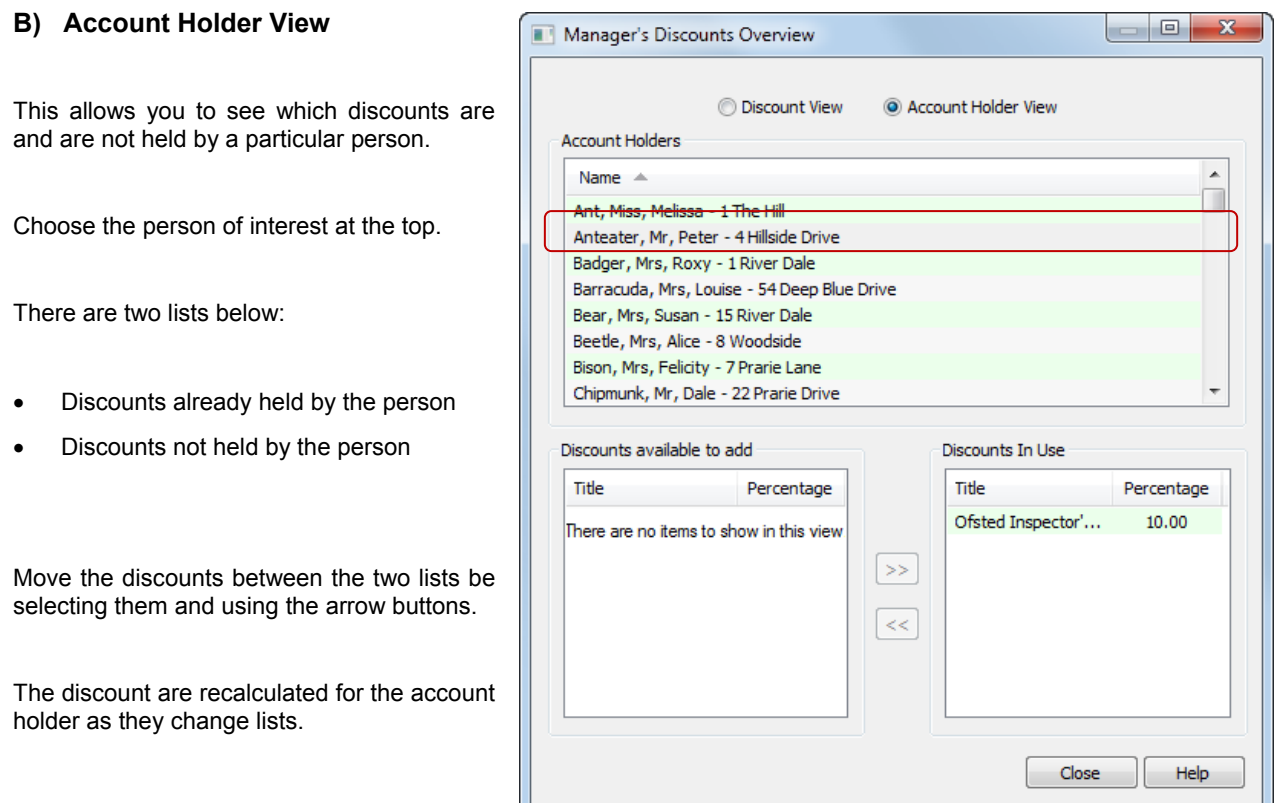

Click the close button when you are finished and the main list of Manager's Discounts will be updated.

## Alternate Price Discounts

The initial purpose of the alternate service price was for use as a manual discounting method. This is now obsolete, but it is still used by some people.

## Rules Used To Apply Multiple Discounts

If multiple discounts are applied they will be applied in the following order:

- Any Alternate Price will be applied first.
- Sibling Discounts will be applied next.
- Managers discounts will be applied next.

Percentage discounts are multiplied rather than added, this is the lower cost option, i.e.

For two discounts of a% and b% the total discount is:

Total managers discount =  $(100\% - a) \times (100\% - b)$ , rather than  $(100\% - a - b)$ 

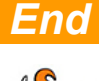